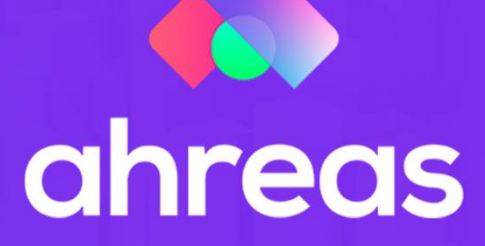

# **PLANO DE CONTAS MÓDULO 4**

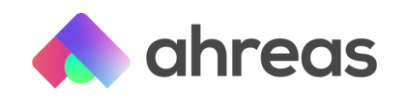

## Passo a Passo – Plano de Contas

Da mesma forma que os cadastros do módulo anterior são o coração da aplicação, o plano de contas é a espinha dorsal dos controles financeiros. Para contribuir com o seu cotidiano, a Ahreas já instala a aplicação com algumas contas contábeis cadastradas. Mas o plano de contas deve ter a identidade da administradora, por isso deve ser construído com a sua filosofia e lógica. Nesse módulo você verá:

- 
- 1) O que é plano de contas?<br>
2) Analisando os parâmetros<br>
3) Contas de primeiro grau<br>
4) Contas de segundo grau<br>
5) Analítico e sintético 2) Analisando os parâmetros
- Contas de primeiro grau
- Contas de segundo grau
- 5) Analítico e sintético
- 6) Receita, despesas e transferências
- 7) Criando os históricos padrão

## 1 – O que é Plano de Contas

Espinha dorsal dos demonstrativos financeiros, tem por finalidade a demonstração e o agrupamento das movimentações financeiras. Por meio de sua estrutura, a qual é composta de contas de primeiro e segundo grau, será possível controlar saldos de arrecadações específicas, bem como efetuar levantamentos financeiros de modo eficiente e assertivo. É imprescindível que o plano de contas nasça com estrutura analisada por todos os departamentos envolvidos na gestão administrativa, não somente os que apresentam em suas respectivas rotinas ações financeiras, mas também aqueles responsáveis pelas orientações acerca de demonstrativos e mesmo os que, de alguma forma, em algum momento de seu dia a dia, precisarão consultar registros passados relacionados a recebimentos ou gastos, assim, podemos dizer que o plano de contas deve ser entendível a toda a administradora.

Outro ponto importante para a construção do plano de contas é sempre primar por contas com nomenclaturas genéricas, deixando as especificidades necessárias para os históricos de lançamentos.

Entre as dicas dos especialistas Ahreas estão os seguintes passos: A) Para que seja possível construir um plano de contas coerente e bem estruturado deve-se inicialmente compreender como tal edificação se dará dentro das aplicações Ahreas, bem como, de que modo as contas contábeis serão utilizadas tanto na rotina dos operadores, quanto nas demonstrações financeiras. Somente após o treinamento do presente módulo EAD a empresa estará apta a iniciar as adaptações necessárias de seus planos anteriores, ou mesmo a construção de planos novos; B) Esquematize o plano de contas numa planilha qualquer antes de iniciar, para que seja possível compor um "rascunho" o qual deve ser analisado por todos os envolvidos na empresa, visando garantir a participação do grupo nessa análise; C) Não componha contas seguidas, pois isso fará com que seu plano de contas não seja elástico. Veja, se em determinado momento seu cliente ou sua equipe desejar cadastrar uma conta contábil exatamente entre outras contas contábeis, visando a demonstração sequencial, e você tiver construído de forma segmentada, isso não será possível. Uma dica é cadastrar contas de cinco em cinco, ou de dez em dez, enfim, de modo que te permita no futuro a flexibilidade desejada no seu plano de contas; D)

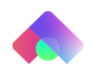

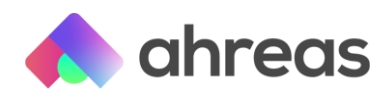

Somente cadastre no sistema após a aprovação desse rascunho, já que a substituição de grades contábeis é trabalhosa.

## 2 – Analisando os Parâmetros

Disponível em Cadastro / Cadastro / Parâmetros do Plano de Contas, tem por finalidade gerenciar a criação de contas de apuração de recebimentos em atraso, antecipada ou com desconto, inerente às contas contábeis do plano de contas. Exemplos: apuração de moras, como multas e juros decorrentes do pagamento em atraso de determinada conta condominial. Ao acessar o menu indicado, o sistema mostrará os parâmetros de todos os planos de contas existentes. Assim como os demais dados de cadastro, o usuário poderá editar, consultar ou excluir as informações contidas na tela.

## 3 – Contas de primeiro grau

Para que o usuário possa entender a finalidade real dos parâmetros contidos nesse cadastro, vale contextualização acerca das naturezas das contas contábeis, que se dividem em duas categorias, a de primeiro e de segundo grau.

Primeiro Grau: Também chamados de grupo de saldos, serão apresentados na demonstração contábil, saldo anterior, crédito, débito e saldo do período, e por último saldo atual do grupo. Exemplos de contas de primeiro grau: Ordinária, Fundo de Reserva, Fundo de Obras, Fundo de Melhorias, entre outros.

## 4 – Contas de segundo grau

Segundo Grau: Contas contábeis com ou sem movimento, ou seja, que serão utilizadas para lançamentos de receita, transferência e despesa, que compõem os grupos acima. Exemplos de contas de segundo grau, sem movimento: Despesas Funcionários, Encargos Sociais, Benefícios, entre outros. Exemplos e contas de segundo grau com movimento: Salários e Adiantamento Salarial; INSS e FGTS; Vale Transporte e Cesta Básica.

Exemplo: Caso o usuário queira cadastrar dentro da conta ordinária (primeiro grau) um grupo de despesas relacionado ao pagamento de funcionários (segundo grau sem movimento) denominado Despesas de Funcionários, que tenha as duas contas de movimento mencionadas acima, terá:

Conta Ordinária (Primeiro Grau);

Despesas de Funcionários (Segundo Grau)

Salário (Segundo Grau – movimento)

Adiantamento Salarial (Segundo Grau – movimento)

Assim, no cotidiano contábil da empresa, serão utilizados somente os códigos inerentes as contas de Salário e Adiantamento Salarial, as demais contas serão de estrutura interna contábil, responsáveis pela apuração contábil.

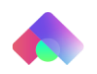

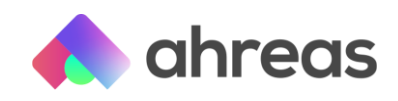

## 5 – Analítico e sintético

Analítica/Sintética - Caixa de seleção localizada na tela de inserção de contas contábeis, contém as opções analítica e sintética, a primeira destinada à demonstração detalhada do lançamento efetuado no campo histórico da inserção de determinado registro contábil. Já a segunda destina-se à demonstração do registro sob título da própria conta (campo nomenclatura – realizada). Sempre que o código da subconta for zero, o sistema trará a seleção obrigatória de sintética.

#### 6 – Receita, despesas e transferências

Antes de inserir qualquer conta contábil recomenda-se o uso do filtro para localizar todas as contas já cadastradas, para isso acesse Cadastro/ Cadastro/ Plano de Contas, selecione um plano de contas e na sequência, sem utilizar nenhum filtro, comande botão Filtrar, pois sempre é necessário analisar a necessidade real dessa nova conta contábil.

Vale ressaltar que, além das contas de primeiro e segundo grau, as contas contábeis apresentam outras duas divisões. Sua natureza tem subdivisão em três classes: Receita (créditos), Despesas (débitos) e Transferências (Movimentação contábil ou financeira). Essa última é utilizada quando o usuário necessita transitar com o registro de um lugar para outro, por exemplo, resgatar determinado investimento para a conta corrente, logo deverá ser efetuado dois lançamentos, sendo um de débito na conta do investimento e outro de crédito na conta corrente.

E por último, as contas contábeis podem ter ou não movimento. Na construção das contas de despesa, para que o agrupamento das contas contábeis seja eficiente, a primeira conta receberá no campo "Subconta" o número zero, que determinará o título do grupo desejado. Por exemplo, no grupo denominado como "Manutenções Fixas", esse título seja objeto de cadastro sob "Subconta" zero, já que não tem intuito de receber lançamentos, mas sim construir a titularidade do grupo e alinhar os demonstrativos, de modo que o sistema gere a somatória dos gastos dos grupos.

## 7 – Criando históricos-padrão

Disponível em Cadastro / Tabelas / Histórico Padrão, tem por finalidade construir um cenário de sugestões de lançamentos financeiros. Dessa forma, visa uniformizar descrições e otimizar rotinas tornando-as mais ágeis. Uma grande dica dos especialistas Ahreas é manter na numeração os mesmos códigos do plano de contas, assim, o usuário não terá que decorrer um novo punhado de números, além disso, os históricos padrões trarão ao usuário a confirmação de qual grupo contábil aquele lançamento deve pertencer.

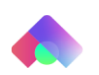